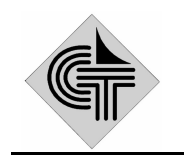

НАУЧНО-ПРОИЗВОДСТВЕННОЕ ОБЪЕДИНЕНИЕ СИСТЕМОТЕХНИКА

**Государственная система обеспечения единства измерений**

## **Тепловычислитель**

# **HC-200W**

Методика поверки

ЕКНТ 656 312.041 МП

Иваново

## **СОДЕРЖАНИЕ**

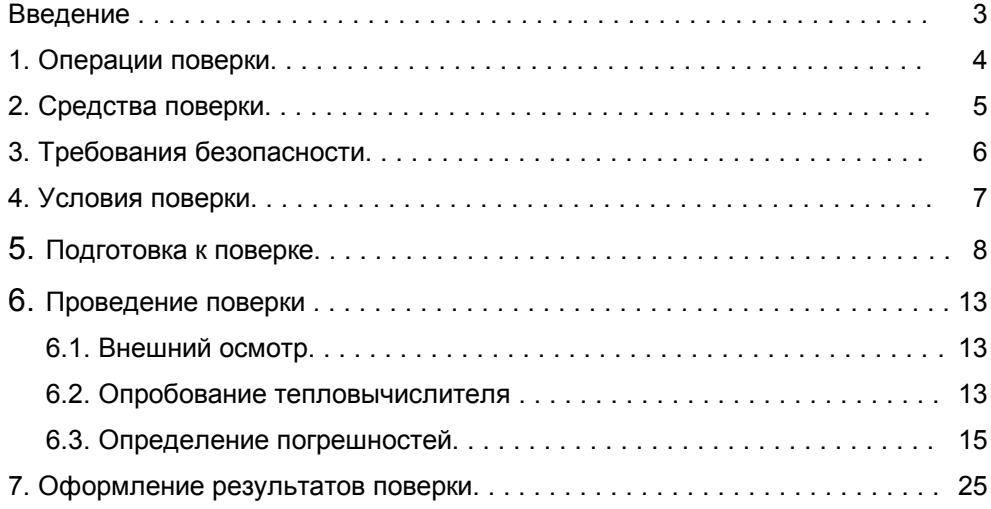

Настоящая методика поверки распространяется на тепловычислители HC-200W и устанавливает методику их поверки.

Поверке подлежат тепловычислители при выпуске из производства, находящихся в эксплуатации, после ремонта и находящиеся на хранении.

Периодичность поверки в процессе эксплуатации и хранения устанавливается организацией, эксплуатирующей прибор, с учетом условий и интенсивности его эксплуатации, но не реже межповерочного интервала, установленного Госстандартом России при утверждении типа прибора.

Установленный межповерочный интервал 1 раз в 4 года.

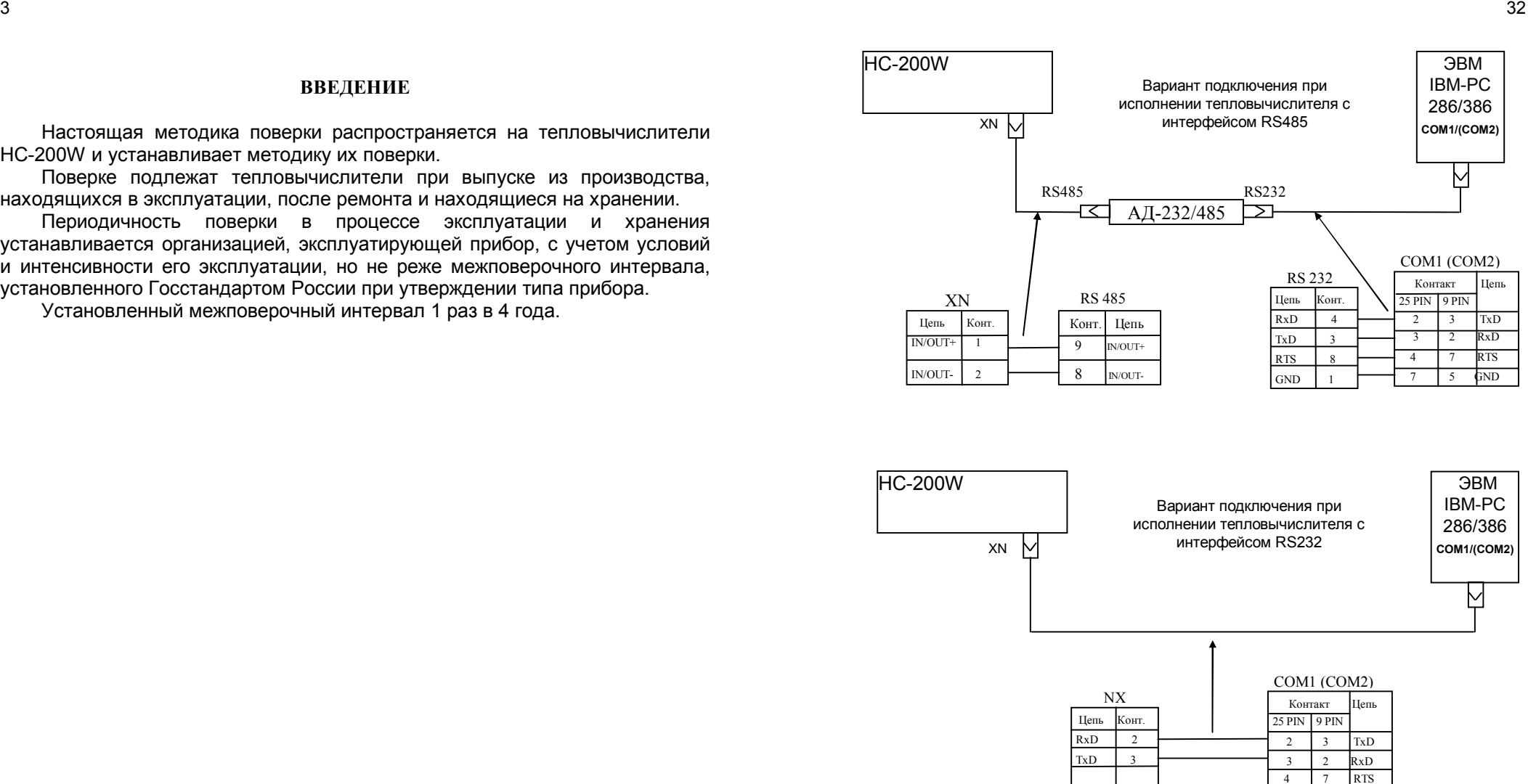

Рис.6. Схема подключения ЭВМ к тепловычислителю HC-200W.

7 5 GND

GND  $\frac{1}{5}$ 

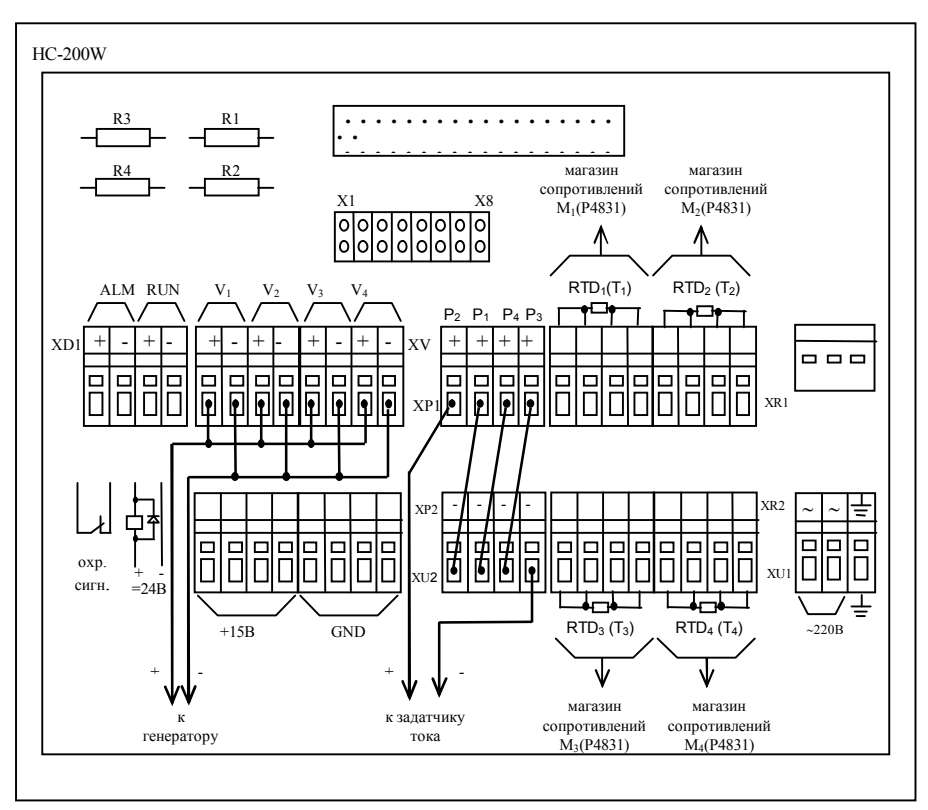

Рис.5. Подключение приборов для поверки тепловычислителя НС-200W с клеммными подключениями.

## 1. ОПЕРАЦИИ ПОВЕРКИ

При проведении поверки должны производиться следующие операции:

- внешний осмотр;  $\bullet$
- опробование:  $\bullet$
- определение погрешностей:  $\bullet$ 
	- измерения температуры и разности температур;
	- измерения объема:
	- измерения давления;  $\equiv$
	- измерения отпущенной (потребленной) тепловой энергии.

2.1. При проведении поверки должны быть применены следующие средства измерений и контроля.

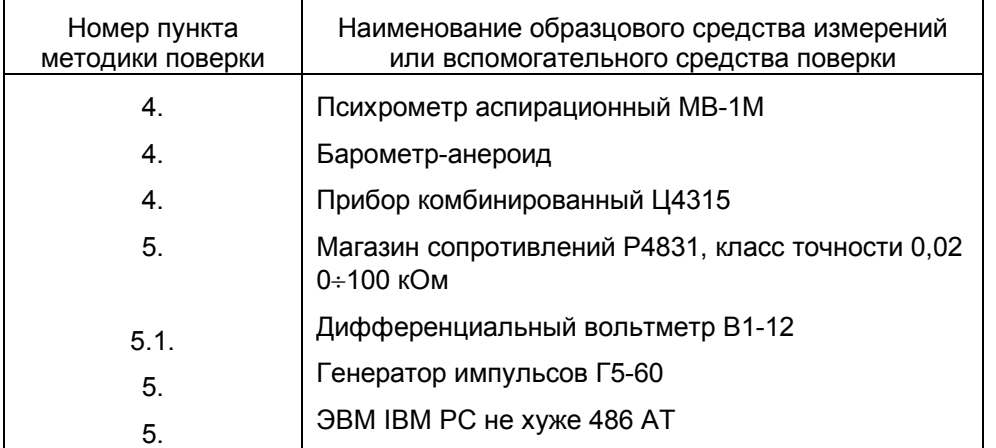

- 2.2. Допускается применение других средств измерений с аналогичными или лучшими метрологическими характеристиками.
- 2.3. Все средства поверки должны быть поверены и иметь свидетельства о поверке или оттиски поверительных клейм.

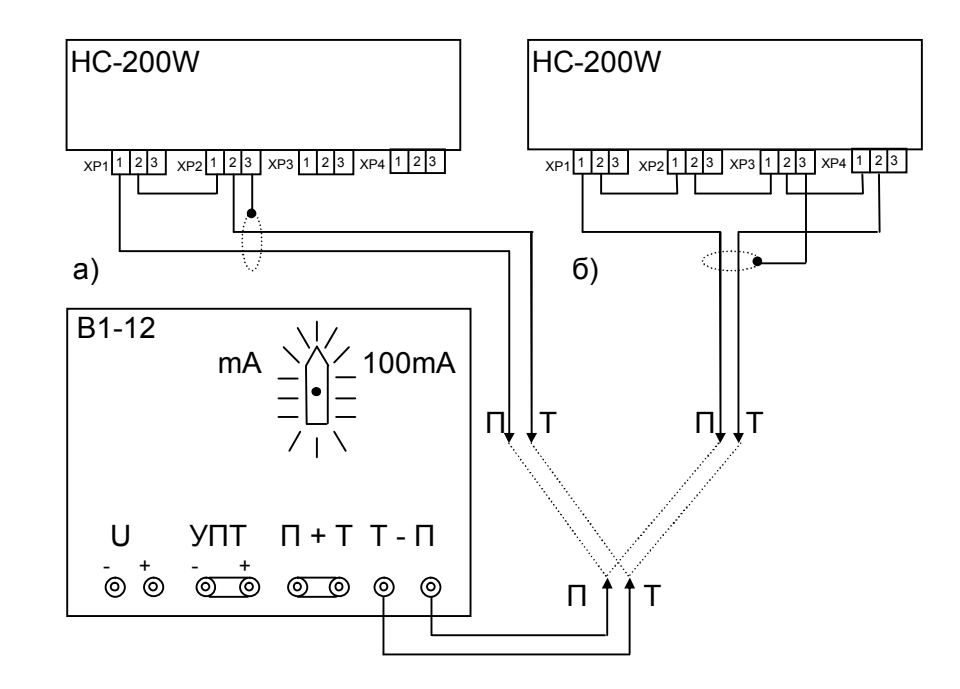

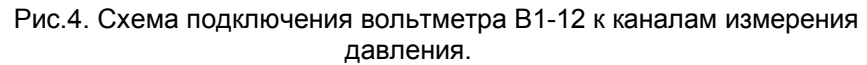

а) для модификаций тепловычислителя HC-200W-I-X-XX-03 04 б) для модификаций тепловычислителя HC-200W-I-X-XX-08 09  $10$ 

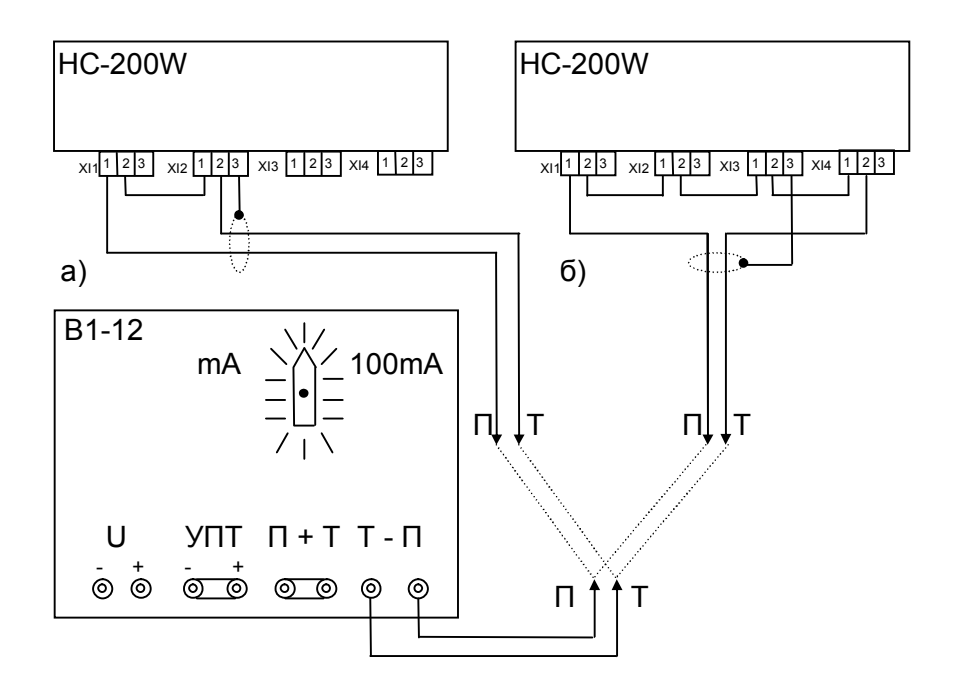

Рис.3. Схема подключения вольтметра В1-12 к каналам измерения расхода а) для модификаций тепловычислителя HC-200W-I-X-XX-03

б) для модификаций тепловычислителя HC-200W-I-X-XX-00

## 3. ТРЕБОВАНИЯ БЕЗОПАСНОСТИ

- 3.1. К проведению поверки допускаются лица, прошедшие инструктаж по технике безопасности.
- 3.2. При работе с измерительными приборами и вспомогательным оборудованием должны быть соблюдены требования безопасности, оговоренные в соответствующих технических описаниях и инструкциях по эксплуатации применяемых приборов

## 7 and 28 and 28 and 28 and 28 and 28 and 28 and 28 and 28 and 28 and 28 and 28 and 28 and 28 and 28

## **4. УСЛОВИЯ ПОВЕРКИ**

При проведении поверки должны соблюдаться следующие условия:

- $-$  температура окружающего воздуха  $-$  (20 $\pm$ 5)°С;
- относительная влажность воздуха (60 $\pm$ 20)%;<br>– атмосферное давление - от 84 кПа до 106 кПа;
- атмосферное давление
- напряжение питающей сети
- 
- 22 - $^{+22}_{-33}$ )B.

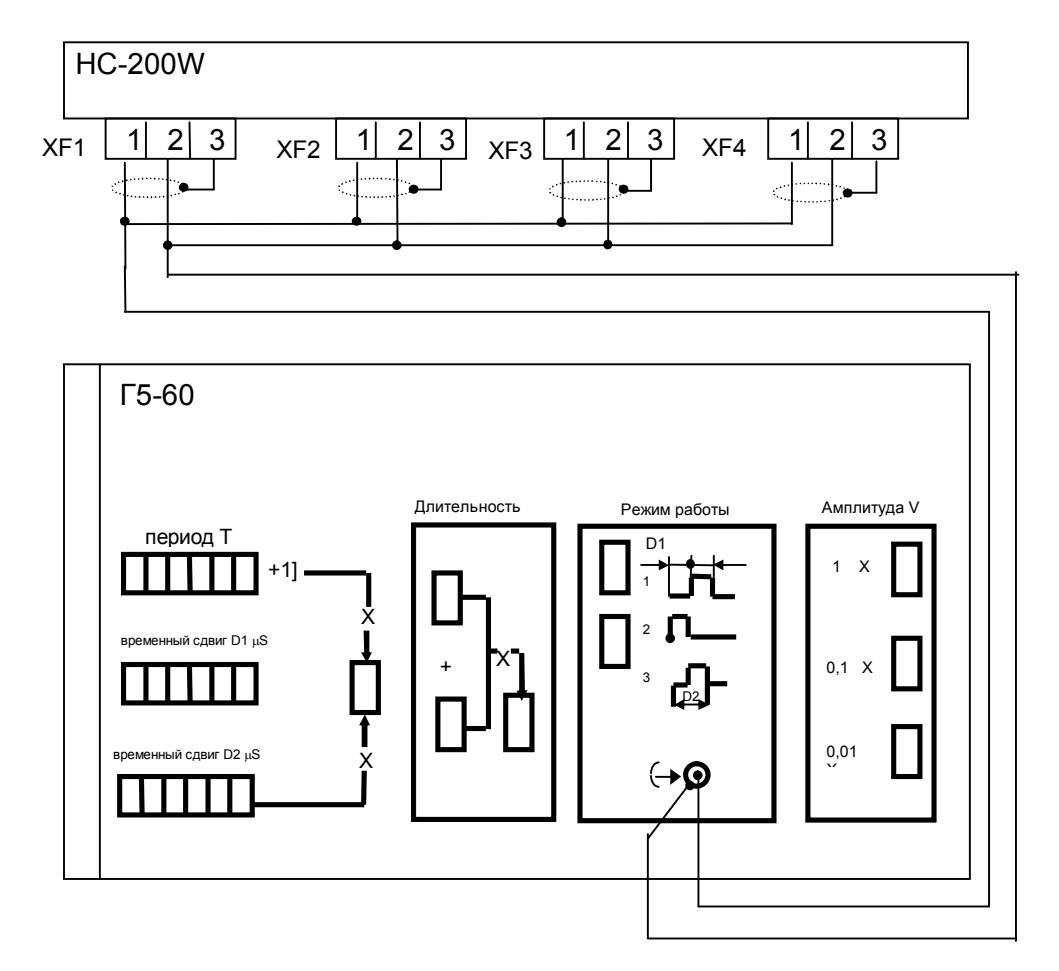

Рис.2. Схема подключения генератора импульсов Г5-60 к частотным каналам

измерения расхода.

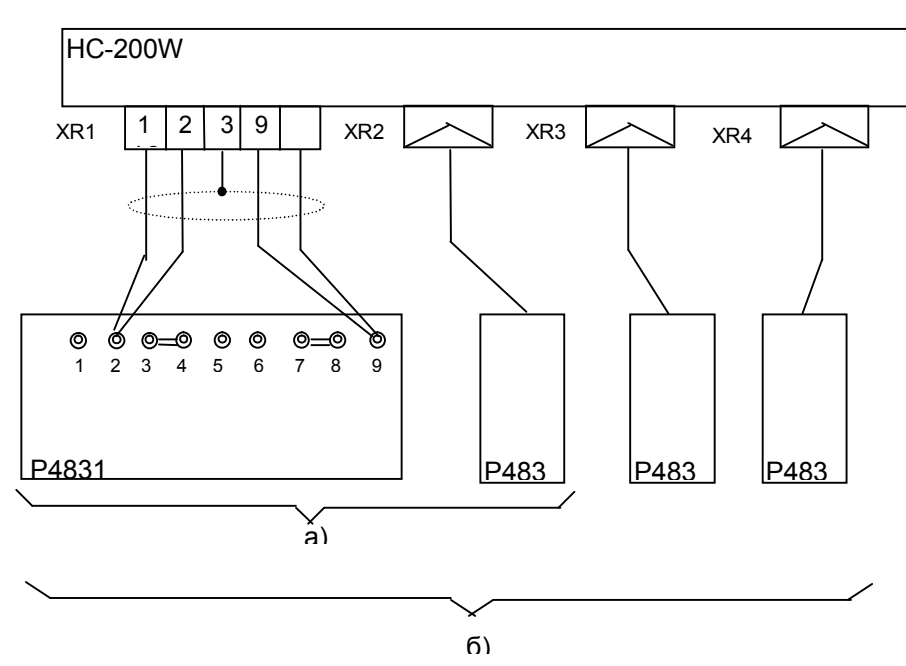

Рис.1. Схема подключения магазинов сопротивлений Р4831 к каналам измерения температуры.

а) два магазина к разъемам XR1÷XR2 для тепловычислителей HC-200W-I-X-XX-03

በ4

б) четыре магазина к разъемам XR1÷XR4 для тепловычислителей HC-200W-I-X-XX-00 и НС-200W-F-G-XX-00

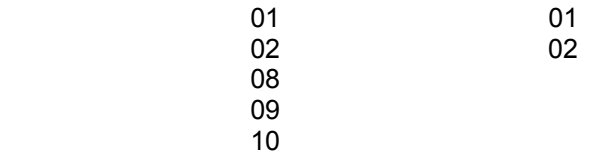

## **5. ПОДГОТОВКА К ПОВЕРКЕ**

- *5.1. Перед проведением поверки должны быть выполнены следующие подготовительные работы:*
- 5.1.1. Проверка наличия поверочного оборудования, перечисленного в табл.2. и наличия действующих свидетельств (отметок) о поверке.
- 5.1.2. Проверка наличия эксплуатационной документации на поверяемый тепловычислитель (паспорт).
- 5.1.3. Проверка соблюдений условий раздела 4.
- 5.1.4. Подключение к тепловычислителю поверочного оборудования в соответствии с приложением I.
- 5.1.5. Подготовка к работе генератора импульсов Г5-60:
	- установить режим работы "1";
	- установить переключатель количества импульсов в положение "одиночный";
	- $-$  установить длительность импульса  $\tau$ =10 $\mu$ s;
	- установить временные сдвиги D1 и D2 в нулевые значения;
	- установить амплитуду выходного сигнала 5 вольт;
	- установить переключатель полярности в положение "нормальный"  $(T \perp \perp \perp )$ ;
	- установить переключатель выбора запуска в положение внутреннего запуска " $\boxed{\bullet}$ ".
- 5.1.6. Подготовка к работе вольтметра В1-12:
	- установить диапазон задания тока:
	- 0÷10 мА для тепловычислителей с входным сигналом каналов расхода и давления  $(0+5)$  мА
	- 0÷100 мА для тепловычислителей с входным сигналом каналов расхода и давления  $(0+20)$  мА и  $(4+20)$  мА.
- 5.1.7. Подключение к тепловычислителю ЭВМ в соответствии с приложением I.
- 5.1.8. Подключение к электрической сети средств поверки (генератор импульсов Г5-60, вольтметр В1-12) для прогрева. Включить ЭВМ и адаптер.

## *5.2. База назначаемых данных.*

Контроль соответствия погрешностей тепловычислителя допускаемым значениям производится при установленных параметрах, приведенных в табл.  $5.1\div 5.4$ .

Ввод параметров для проведения поверки производят с компьютера с использованием программы "ТЕСТ" или "HC-CFG".

Использование программы "ТЕСТ" или "HC-CFG" зависит от версии программного обеспечения и указано в паспорте тепловычислителя.

При поверке тепловычислителя с установленными параметрами под конкретный узел учета, необходимо предварительно сохранить установленные значения параметров, считав их из тепловычислителя. После этого в тепловычислитель устанавливаются значения параметров для проведения поверки. После проведения поверки в тепловычислителе восстановить значения параметров под конкретный узел учета.

Допускается поверка тепловычислителя при установленных параметрах под конкретный узел учета.

Для этого необходимо пересчитать расчетные значения поверяемых параметров, исходя из реально установленных значений диапазонов расходов (цены импульса) и давлений.

- 7.3. В случае отрицательных результатов первичной поверки тепловычислитель возвращается в производство на доработку, после чего подлежит повторной поверке.
- 7.4. При отрицательных результатах поверки (поверяемый тепловычислитель забракован) тепловычислитель не допускают к дальнейшему применению, в паспорте вносят запись о непригодности тепловычислителя к эксплуатации, клеймо предыдущей поверки гасят, свидетельства аннулируют. На такие тепловычислители выдаются извещения о непригодности.

**Расчет тепловой энергии с горячей водой производится по формуле:**

## $Q = G_m \times h$ . МДж

- где: G<sub>m</sub> массовый расход воды, т/ч;
	- h энтальпия воды, кДж/кг.

Числовые значения энтальпии воды берутся из таблиц термодинамических свойств воды и водяного пара при заданном давлении

1,0 МПа и температуре.

 $Q_{\text{norm}} = G_{\text{mn}} \times h_{\text{n}} - G_{\text{mn}} \times h_{\text{n}}$ 

- где: G<sub>mn</sub> массовый расход воды в подающем трубопроводе, соответствующий 5% от номинального значения, т/ч;
	- Gmo массовый расход воды в обратном трубопроводе, соответствующий 5% от номинального значения, т/ч;
	- $h_n$  энтальпия воды в подающем трубопроводе при соответствующей температуре, кДж/кг;
	- $h_0$  энтальпия воды в обратном трубопроводе при соответствующей температуре, кДж/кг.

## **7. ОФОРМЛЕНИЕ РЕЗУЛЬТАТОВ ПОВЕРКИ**

7.1. Положительные результаты поверки оформляются:

Первичной - записью в паспорте тепловычислителя, удостоверенной нанесением оттиска госповерительного клейма.

Периодической государственной поверки - выдачей свидетельства о государственной поверке по форме, установленной Госстандартом, или записью в паспорте тепловычислителя, удостоверенной нанесением оттиска госповерительного клейма и пометкой "очередная".

7.2. После проведения поверки, при ее положительных результатах, проводится опломбирование тепловычислителя на защитной панели электронного блока в правом верхнем углу.

## 5.2.1. База назначаемых данных для проведения поверки тепловычислителя, работающего с программой "ТЕСТ". *Общесистемные параметры*

Таблица 5.1

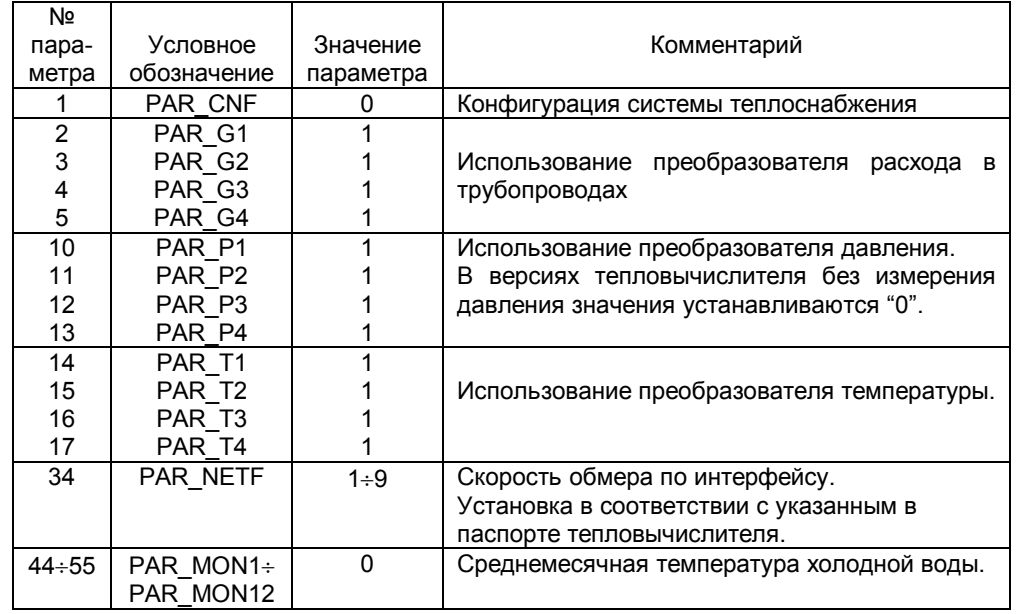

## *Параметры по трубопроводам*

Таблица 5.2

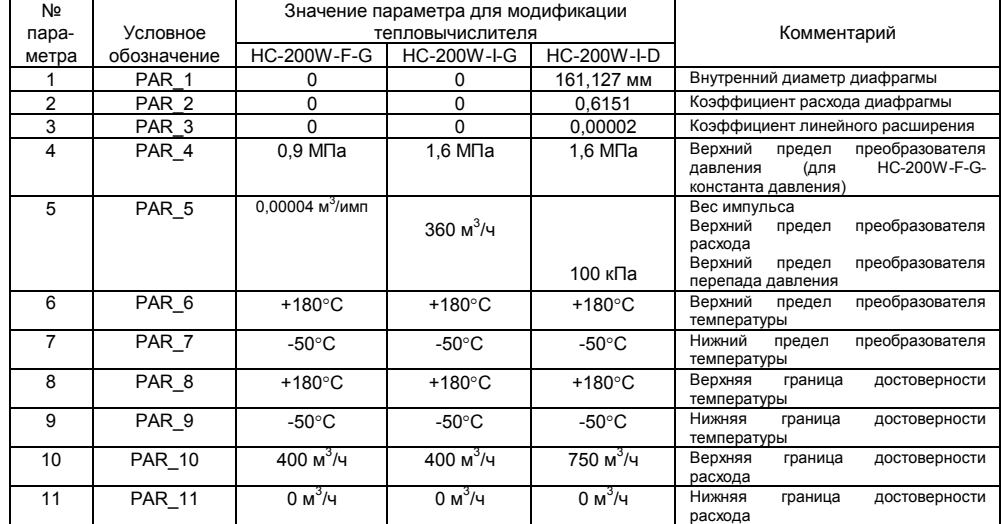

*Комментарий*: Значения параметров не указанных в табл. 5.1 и 5.2 оставить установленные пользователем.

11 24

№

5.2.2. База назначаемых данных для проведения поверки тепловычислителя, работающего с программой "HC-CFG". *Общесистемные параметры*

Таблица 5.3

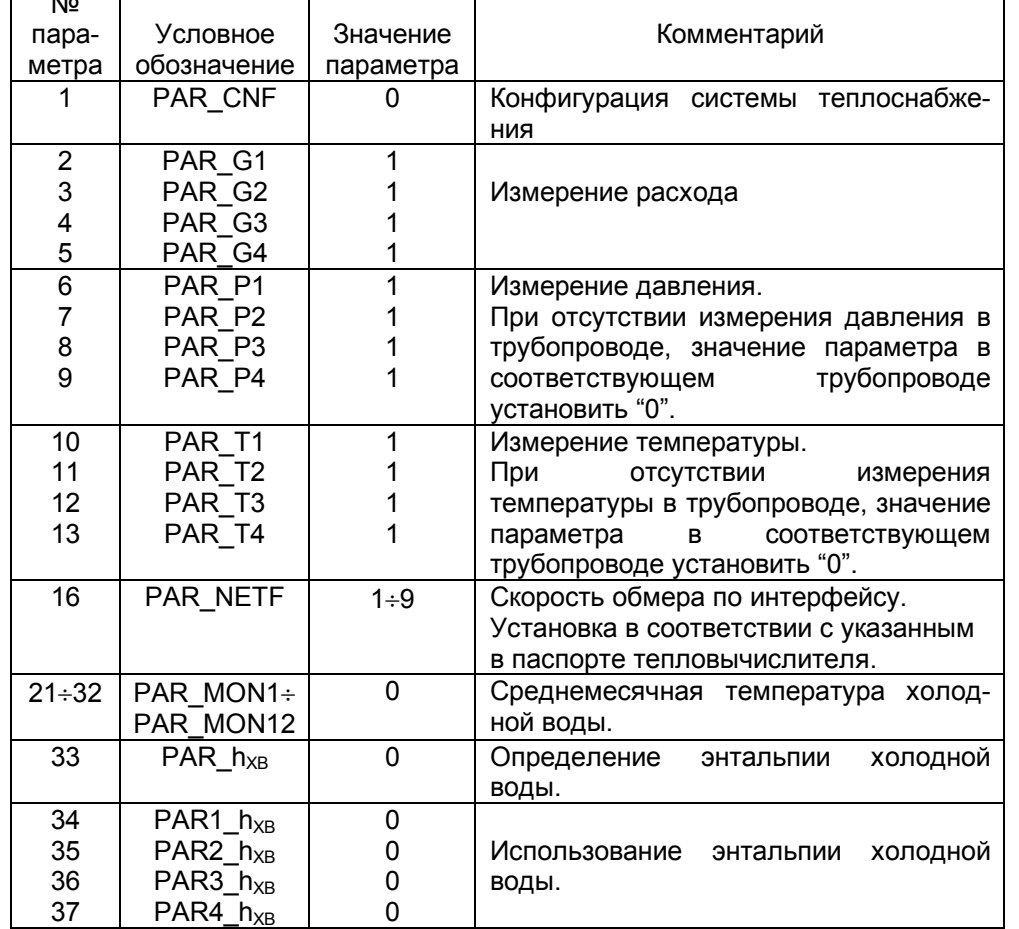

Для вычисления расчетных значений расхода количество импульсов за 1 ч. определяется по формуле:

 $N = 3600 \times F_{\text{ex}}$ , имп/ч

где: F<sub>вх.</sub> - входная частота импульсов в Гц.

**Для тепловычислителей HC-200W-I-G с токовыми входами по расходу:**

 $G_V = G_B \times (I_{bx} - I_{min}) / (I_{max} - I_{min}), M^3/4$ 

- где: G<sub>B</sub> верхний предел измерения датчика расхода (значение PAR5 в тепловычислителе), м<sup>3</sup>/ч
	- $I_{\text{ex}}$  значение входного тока канала расхода, мА;
	- $I_{\text{max}}$  верхнее значение диапазона входного тока канала расхода, мА (5 или 20);
	- Imin нижнее значение входного тока канала расхода, мА (0 или 4).

**Для тепловычислителей HC-200W-I-D с токовыми входами по расходу и измерением расхода стандартными сужающими устройствами:**

 $G_V$  = 0.12645 x  $\alpha$  x [1 +  $\beta$  x (t - 20)]<sup>2</sup> x  ${d_{20}}^2$  x ( $\Delta$ P x V)<sup>1/2</sup>, M<sup>3</sup>/4

- где:  $\alpha$  коэффициент расхода сужающего устройства;
	- коэффициент линейного расширения материала сужающего устройства;
	- $d_{20}$  внутренний диаметр сужающего устройства при 20 °С, мм;
	- t температура воды, °С;

P - перепад давления на сужающем устройстве, кПа;

V - удельный объем воды, м $^{3}/$ кг.

Числовые значения удельного объема воды берутся из таблиц термодинамических свойств воды и водяного пара при заданном давлении 1,0 МПа и температуре.

## **Расчет массового расхода воды.**

Массовый расход воды определяется по формуле:

 $G_m = 10-3 \times G_V / V$ ,  $T / 4$ 

где:  $G_V$  - объемный расход воды, м $^{3}_{2}$ /ч;

V - удельный объем воды, м $3$ /кг.

*Установка расчетных значений сопротивлений и диапазон показаний отпущенной (потребленной) тепловой энергии для тепловычислителя модификации HC-200W-I-D.* Таблица 6.8

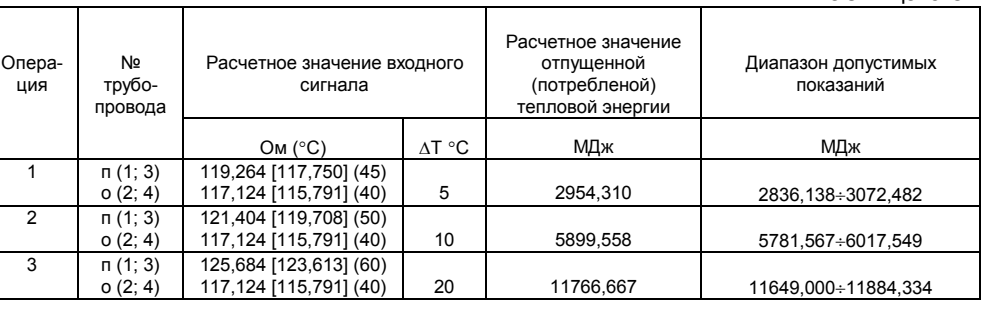

6.3.5.3. По истечении (30÷60) с, после установки входных значений, нажатием функциональной клавиши "F3" на клавиатуре ЭВМ запустить в работу программу "Метрология".

При достижении количества измерений на счетчике экрана монитора ЭВМ заданному (n = 30), остановить работу программы функциональной клавишей "F4". Снять показания результата измерений проверяемых параметров с экрана монитора.

- 6.3.5.4. Тепловычислитель считать годным, если показания отпущенной (потребленной) тепловой энергии находились в диапазоне допустимых показаний согласно табл.6.7 или 6.8.
- *6.3.6. Расчетные значения параметров в табл.6.16.8 рассчитаны по формулам:*

**Для тепловычислителей HC-200W-F-G с частотными входами по расходу:**

$$
G_V = N \times K, \, M^3/4
$$

- где:  $G_V$  значение объемного расхода, м $3/4$ 
	- N количество импульсов за 1 ч.
	- K вес импульса, м $3/$ имп.

## *Параметры по трубопроводам*

Таблица 5.4

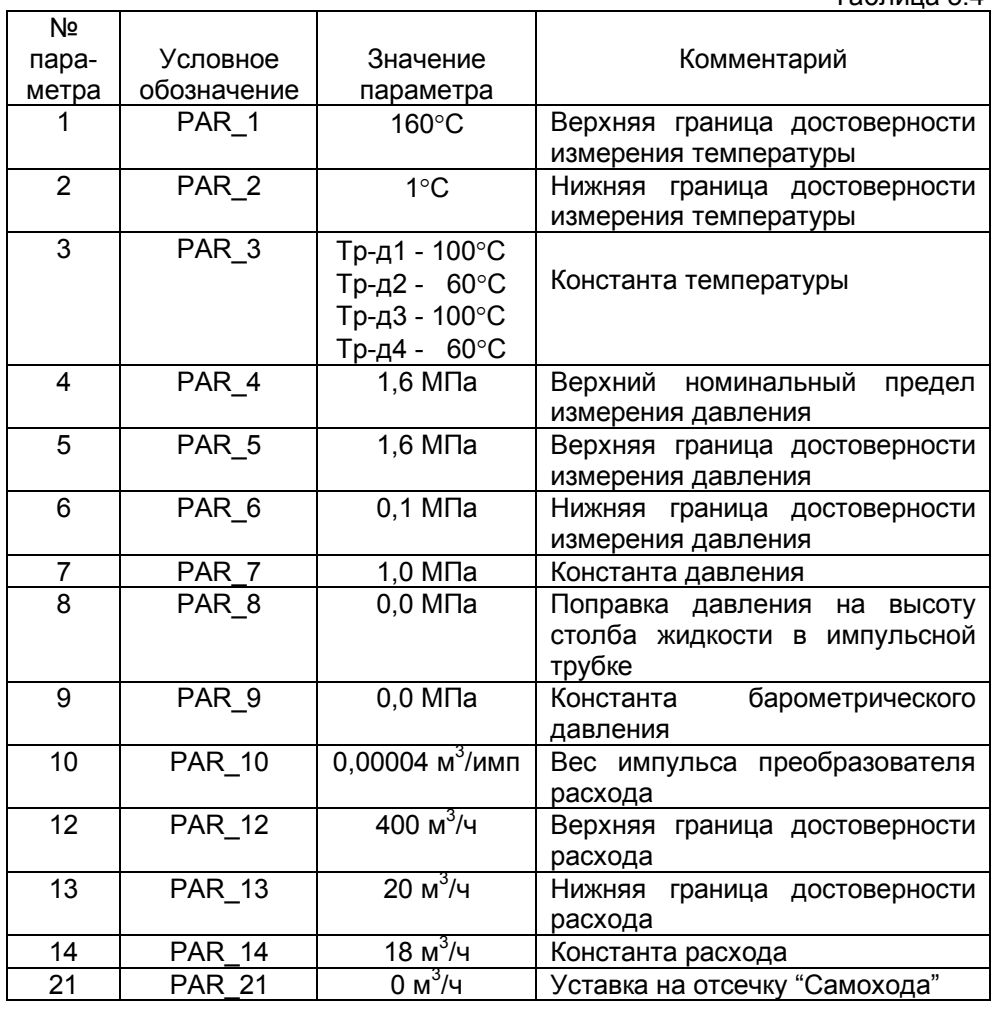

#### **6. ПРОВЕДЕНИЕ ПОВЕРКИ**

## **6.1. Внешний осмотр.**

Перед началом выполнения операций поверки, необходимо провести внешний осмотр тепловычислителя. При проведении внешнего осмотра должно быть установлено соответствие тепловычислителя следующим требованиям:

- надписи должны быть четкими и ясными;
- корпус должен быть без трещин, крышка корпуса должна иметь уплотнитель;
- комплектность и маркировка тепловычислителя должны соответствовать требованиям его паспорта;
- наличие действующих свидетельств о поверке и других документов, подтверждающих прохождение первичной или периодической поверки;
- наличие и целостность пломб и клейм.

При наличии дефектов тепловычислитель подлежит забраковыванию и направлению в ремонт.

## **6.2. Опробование тепловычислителя.**

При опробовании тепловычислителя определяется его работоспособность и устанавливается база данных для проведения поверки.

## *6.2.1. Включение тепловычислителя.*

На тепловычислитель подается напряжение питания 220В переменного тока. При подаче напряжения питания на индикаторе тепловычислителя в верхней строке должны появиться темные квадраты, что свидетельствует о начале прохождения внутренних тестов. По истечении времени примерно 5с. квадраты должны исчезнуть и на дисплее должно появиться сообщение о типе тепловычислителя и версии программного обеспечения. По истечении времени 2÷5с. данное сообщение исчезает и на дисплее устанавливается режим отображения текущего расхода по первому трубопроводу и текущего времени. При этом в верхней строке дисплея должны отображаться номер трубопровода (символ "1п"), режим отображения текущих значений (символ "Т") и текущее время - час, минуты, секунды. В нижней строке - текущий расход по первому трубопроводу.

6.3.4.3. По истечении  $(30 \div 60)$  с, после установки входных значений, нажатием функциональной клавиши "F3" на клавиатуре ЭВМ запустить в работу программу "Метрология".

При достижении количества измерений на счетчике экрана монитора ЭВМ заданному (n = 30), остановить работу программы функциональной клавишей "F4". Снять показания результата измерений проверяемых параметров с экрана монитора.

- 6.3.4.4. Тепловычислитель считают годным, если показания тепловой энергии находились в диапазоне допустимых показаний согласно табл.6.5 или 6.6.
- *6.3.5. Определение погрешностей измерения отпущенной (потребленной) тепловой энергии.*

6.3.5.1. Задатчиком сигнала расхода установить значение входного сигнала соответствующему 5% от номинального значения: для генератора импульсов  $\sqrt{5-60}$  - 0.125 к $\sqrt{u}$  (8000 uS); для вольтметра В1-12: 4,8 мА - для каналов расхода с диапазоном входного тока  $(4\div 20)$  мА; 1.0 мА - для каналов расхода с диапазоном входного тока  $(0+20)$  мА;

- 0,25 мА для каналов расхода с диапазоном входного тока  $(0+5)$  мА.
- 6.3.5.2. Магазинами сопротивлений задавать значения сопротивлений в каналах измерения температуры подающего и обратного трубопровода согласно табл.6.7 и 6.8 последовательно по операциям от 1 до 3.

## *Установка расчетных значений входных величин и диапазон показаний тепловой энергии для тепловычислителей модификации HC-200W-F-G и HC-200W-I-G.*

Таблица 6.7

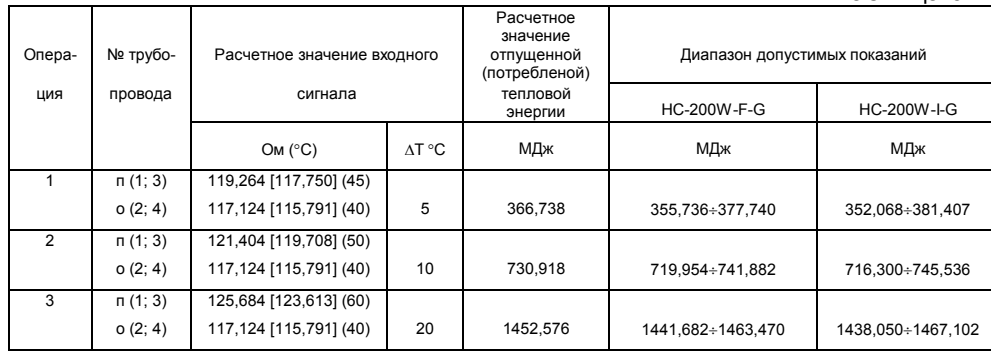

## *Установка расчетных значений входных величин и диапазон показаний тепловой энергии для тепловычислителей модификации HC-200W-F-G и HC-200W-I-G.*

Таблица 6.5

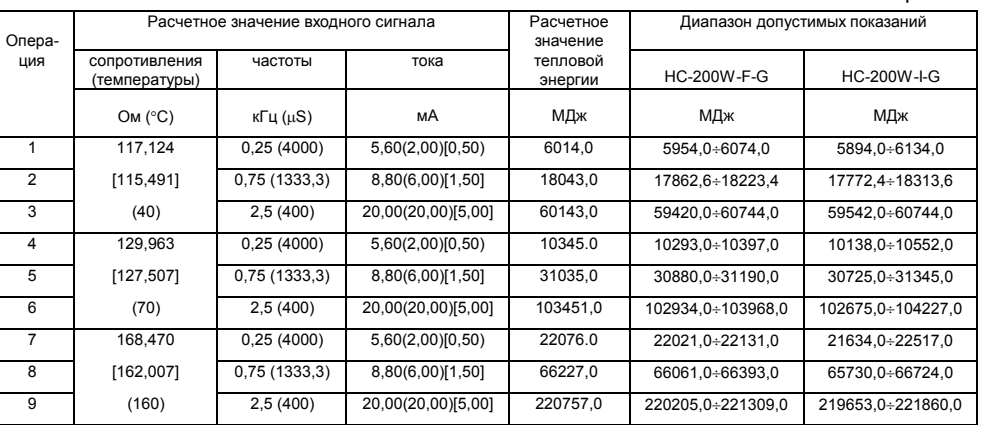

*Установка расчетных значений входных величин и диапазон показаний тепловой энергии для тепловычислителя модификации HC-200W-I-D.* Таблица 6.6

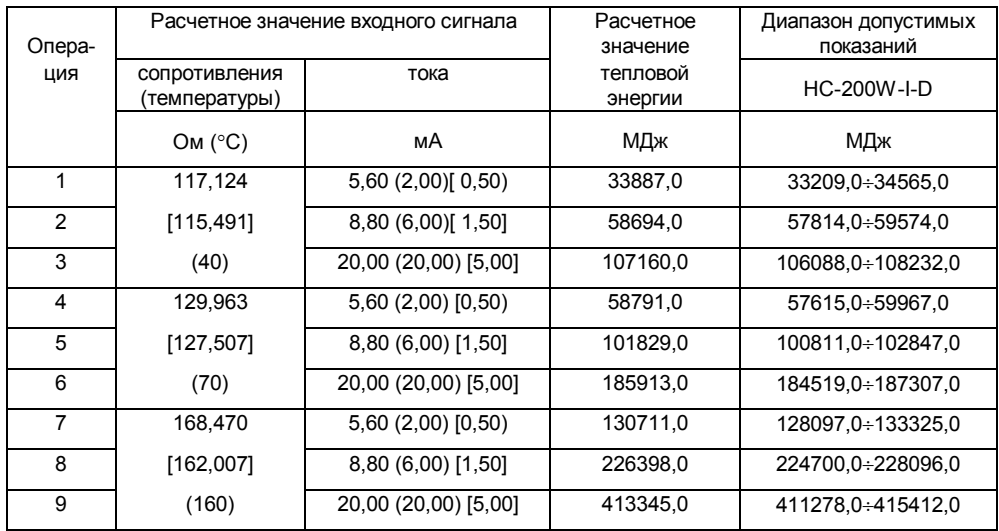

## *6.2.2. Проверка функционирования.*

6.2.2.1. Проверка работоспособности клавиатуры пульта и отображения информации на дисплее тепловычислителя.

Проверка функционирования клавиш пульта и режимов отображения информации на дисплее тепловычислителя проводится в соответствии с разделом 8 технического описания.

Тепловычислитель считается исправным, если функционирование клавиш пульта и отображение информации на дисплее соответствует описанному в выше указанном разделе технического описания.

6.2.2.2. Проверка функционирования вывода архивных данных на переносимую память.

> Проверка функционирования вывода информации на переносимую память "Touch memory" производится в следующем порядке:

- не подключая таблетку переносимой памяти к гнезду "ТМ" нажимают одновременно клавиши "Канал" и "Период". На дисплее должно появиться сообщение "ERROR! Not Used Touch", что свидетельствует об определении тепловычислителем отсутствия в гнезде "ТМ" таблетки переносимой памяти;
- вставить в гнездо "ТМ" таблетку переносимой памяти и удерживать ее плотно прижав до конца сеанса вывода информации;
- нажать одновременно клавиши "Канал" и "Период". На дисплее должно появиться сообщение "Write Touch Memory", свидетельствующее о процессе вывода информации в переносимую память. По окончании вывода информации на дисплее должно появиться сообщение "Write Complete", свидетельствующее о нормальном завершении вывода информации в переносимую память.
- на компьютере с помощью программы "Печать" распечатать из переносимой памяти бланк базы назначенных данных под конкретное использование тепловычислителя.

Бланк должен содержать данные:

- номер тепловычислителя;
- адрес места установки тепловычислителя (если он был введен в базу данных);
- дату и время вывода информации в переносимую память по часам тепловычислителя;
- значения назначенных общесистемных параметров и параметров по трубопроводам.

*Внимание:* Бланк базы данных сохраняется до конца проведения поверки, для последующего восстановления базы данных, установленной под конкретное применение тепловычислителя.

Процедура вывода на печать базы данных из переносимой памяти описана в инструкции пользователя на программу "Печать".

6.2.2.3. Проверка работоспособности тепловычислителя с ЭВМ и установка базы данных для проведения поверки.

Проверка работоспособности тепловычислителя с компьютером и установка базы данных производится с помощью программы "НС-CFG" или "ТЕСТ".

Запуск программы и работа с ней детально описаны в инструкции пользователя на соответствующую программу.

После запуска программы в соответствии с инструкцией пользователя на программу, на экране монитора должно появиться окно выбора параметров тепловычислителя, что свидетельствует о нормальной работе тепловычислителя с компьютером.

Произвести установку базы назначаемых данных (общесистемных параметров и параметров по каждому трубопроводу) в соответствии с табл.5.1; 5.2; 5.3; 5.4 раздела 5.3. настоящей методики.

6.2.2.4. Проверка точности показаний внутренних часов осуществляется по сигналам точного времени, передаваемым по радио.

По шестому сигналу точного времени фиксируются показания часов тепловычислителя. Через сутки по шестому сигналу точного времени снова фиксируются показания часов тепловычислителя. Для проверки энергонезависимости часов тепловычислитель должен быть отключен от питающей сети в течении суток контрольного времени не менее чем на 12 часов.

Тепловычислитель считается годным, если разность зафиксированных показаний часов не превышает  $\pm$  5 с от времени суток.

*Примечание:* значения входных величин по расходу в табл.6.3 и 6.4 приведены для генератора импульсов Г5-60:

без скобок - значения выходной частоты в кГц;

в круглых скобках - значение периода выходной частоты в мкс, которое устанавливается на генераторе.

Для вольтметра В1-12 значения задаваемого тока в мА:

без скобок - для каналов с диапазоном входного тока  $(4\div 20)$  мА; в круглых скобках - для каналов с диапазоном входного тока  $(0+20)$  мА; в квадратных скобках- для каналов с диапазоном входного тока  $(0.5)$ мА.

 $6.3.3.3$ . По истечении  $(30 \div 60)$  с, после установки входных значений, нажатием функциональной клавиши "F3" на клавиатуре ЭВМ запустить в работу программу "Метрология".

При достижении количества измерений на счетчике экрана монитора ЭВМ заданному (n = 30), остановить работу программы функциональной клавишей "F4". Снять показания результата измерений проверяемых параметров с экрана монитора.

- 6.3.3.4. Тепловычислитель считают годным, если показания расхода находились в диапазоне допустимых показаний согласно табл.6.3 и 6.4.
- *6.3.4. Определение погрешности измерения тепловой энергии по трубопроводам.*

6.3.4.1. На ЭВМ выйти из программы "Метрология", нажатием клавиш "Alt-X".

В тепловычислителе с помощью программы "ТЕСТ" или "HC-CFG", в зависимости от исполнения вычислителя изменить значения параметров. Использование программы "ТЕСТ" или "HC\_CFG" указано в паспорте на тепловычислитель.

общесистемных: PAR\_P1, PAR\_P2, PAR\_P3 и PAR\_P4 с "1" на "0"; по трубопроводам: PAR\_4 с "1,6" на "0,9",

После изменения параметров отключить тепловычислитель от питающей сети на (5÷10)с и включить снова.

На ЭВМ запустить программу "Метрология".

6.3.4.2. Магазинами сопротивлений и задатчиком сигнала расхода (генератор Г5-60 или вольтметр В1-12) задавать значения входных величин согласно табл.6.5 или 6.6, в зависимости от модификации тепловычислителя, последовательно по операциям от 1 до 9.

19 16

- *6.3.3. Определение погрешностей каналов измерения объема.*
- 6.3.3.1. Подключить генератор импульсов Г5-60 (для тепловычислителей с частотными входами по расходу) или вольтметр В1-12 (для тепловычислителей с токовыми входами по расходу) к каналам измерения расхода и магазины сопротивлений к каналам измерения температуры в соответствии со схемами приложения I.
- 6.3.3.2. На магазинах сопротивления установить значение сопротивления соответствующее 70°С.

Задавать задатчиком сигнала (Г5-60 или В1-12) значения входных величин согласно табл.6.3 или 6.4, в зависимости от модификации тепловычислителя последовательно по операциям от 1 до 4.

## *Установка расчетного значения входных величин и диапазон показаний объема для тепловычислителей HC-200W-F-G и HC-200W-I-G.*

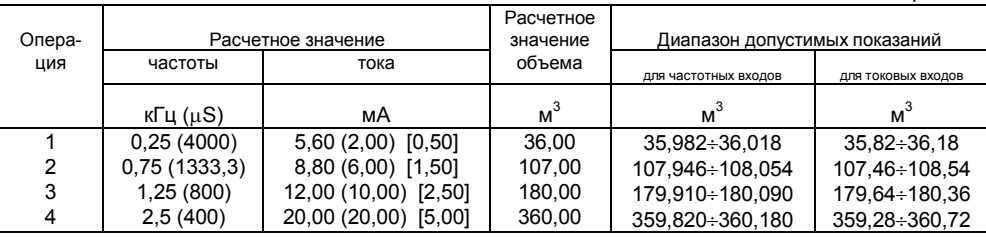

Таблица 6.3

## *Установка расчетного значения входных величин и диапазон показаний объема для тепловычислителей HC-200W-I-D.* Таблица 6.4

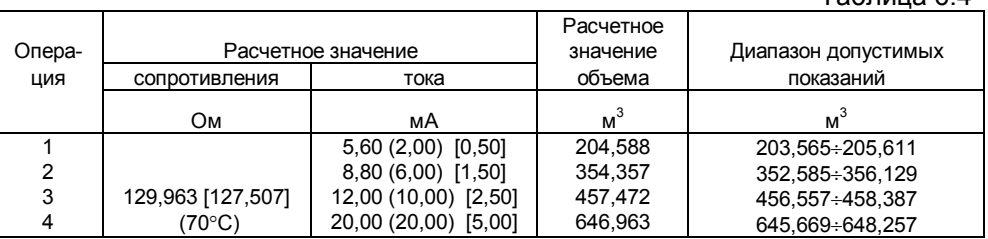

### **6.3. Определение погрешностей.**

Определение погрешностей измерительных каналов тепловычислителя производится с использованием программного обеспечения "Метрология", функционирующего на ЭВМ IBM PC.

Для чего на ЭВМ запускается в работу программа "Метрология" согласно раздела 3 описания на программу "Метрология" и устанавливаются параметры связи, конфигурация, период и количество измерений согласно раздела 4 описания на программу.

Стандартная установка периода измерений  $\tau$  = 10 с, количества измерений n=30, что обеспечивает высокую точность определения результатов измерений каналов тепловычислителя.

- *6.3.1. Определение погрешностей каналов измерения температуры и разности температур.*
- 6.3.1.1. Магазинами сопротивлений задать для каждого канала значения входной величины согласно табл.6.1 по операциям от 1 до 4.

## *Установка расчетного значения сопротивления на магазине и диапазон показаний температуры.*

Таблица 6.1

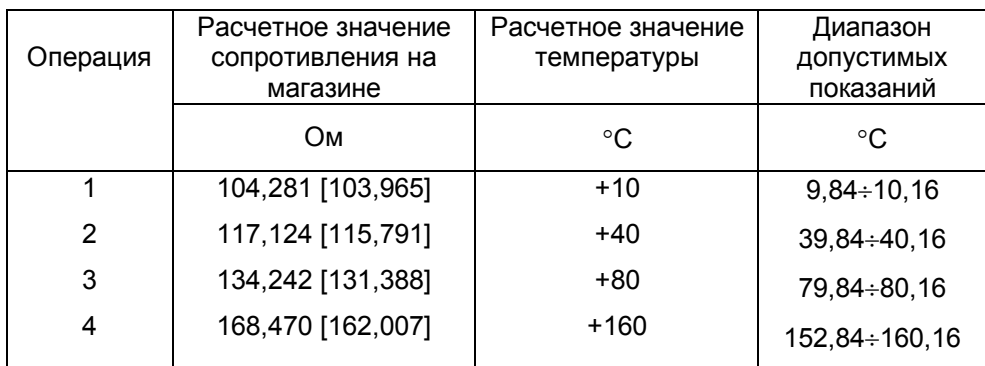

*Примечание:* значения входных величин в табл.6.1 приведены для двух типов используемых термопреобразователей сопротивлений.

Без скобок XXX, XXX Ом стать по таких - для медных

термопреобразователей

сопротивления, с номинальной статической характеристикой 100М;

- в квадратных скобках [XXX,XXX] Ом для платиновых термопреобразователей сопротивления, с номинальной статической характеристикой 100П.
- 6.3.1.2. По истечении (30÷60) с, после установки магазинами входного значения, нажатием функциональной клавиши "F3" на клавиатуре ЭВМ запустить в работу программу "Метрология".

При достижении количества измерений n = 30 по счетчику на мониторе ЭВМ остановить работу программы функциональной клавишей "F4". Снять показания результата измерений поверяемого параметра с экрана монитора.

- 6.3.1.3. Произвести операции по п.п. 6.3.1.1, 6.3.1.2 для всех значений входных величин согласно табл.6.1.
- 6.3.1.4. Определение погрешности измерения разности температур производится на основе результатов измерения одинаковых температур по формуле:

 $\sigma_{\Delta t}$  = (t<sub>пизм</sub> - t<sub>прасч</sub>) - (t<sub>оизм</sub> - t<sub>орасч</sub>), °C

- где:  $\sigma_{\text{at}}$  абсолютная погрешность;
	- $t_{\text{n} \text{ pacy}}$  расчетное значение температуры в подающем трубопроводе, °С;
	- $t_{o, \text{pacy}}$  расчетное значение температуры в обратном трубопроводе, °С;
	- $t_{n, {\rm max}}$  измеренное значение температуры в подающем трубопроводе, °С;
	- $t_{\text{o,max}}$  измеренное значение температуры в обратном трубопроводе, °С.

Тепловычислитель считают годным, если показания температуры находились в диапазоне допустимых показаний согласно табл.6.1, а абсолютная погрешность измерения разности температур не превышает  $\pm 0.1$ °C.

- *6.3.2. Определение погрешности каналов измерения давления.* Данная поверка производится для тепловычислителей, имеющих каналы измерения давления.
- 6.3.2.1. Произвести подключение вольтметра В1-12 к каналам измерения давления в соответствии со схемой приложения I.
- 6.3.2.2. Вольтметром В1-12 задавать для каждого канала значения входной величины согласно табл.6.2, последовательно по операциям от 1 до 4.

*Установка расчетного значения тока и диапазон показаний давления.*

Таблица 6.2

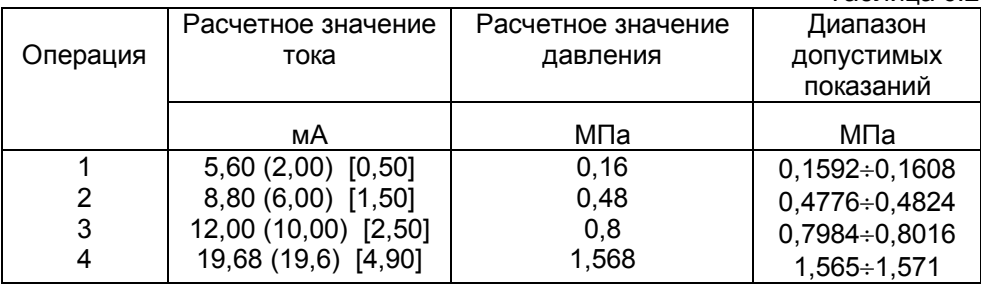

*Примечание*: значения входных величин в табл.6.2 приведены:

без скобок  $-$  для каналов с диапазоном входного тока  $(4\div 20)$  мА; в круглых скобках - для каналов с диапазоном входного тока  $(0+20)$  мА; в квадратных скобках - для каналов с диапазоном входного тока  $(0.5)$  мА.

С помощью программы "Метрология" произвести съем измеренных значений для каждого входного значения по всем каналам согласно табл.6.2.

При достижении количества измерений на счетчике экрана монитора ЭВМ заданному (n=30) остановить работу программы функциональной клавишей F4. Снять показания результата измерений проверяемых параметров с экрана монитора.

6.3.2.3.Тепловычислитель считают годным, если показания давления находились в диапазоне допустимых показаний согласно табл.6.2. При достижении количества измерений на счетчике экрана монитора ЭВМ заданному (n=30), остановить работу программы функциональной клавишей F4. Снять показания результата измерений проверяемых параметров с экрана монитора.